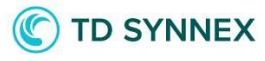

# Microsoft CSP RI Inventory Customers Report

New report for Microsoft CSP

Stream**One<sup>®</sup> Ion** 

## C TD SYNNEX

## Contents

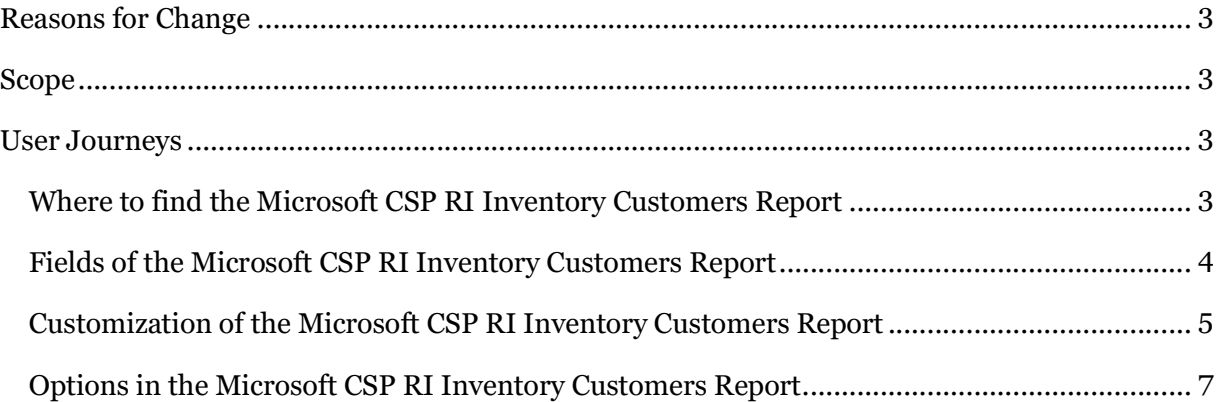

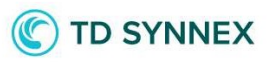

## Reasons for Change

Following the idea of the AWS Reserved Instance Inventory Report, Microsoft Azure Reserved Instances (RIs) also needed a report in which Resellers could easily understand which RIs their Customers have, and when do they expire towards being able to work on their renewals. This new report's name is Microsoft CSP RI Inventory Customers Report.

## Scope

This new feature is going live in all countries, affecting the Reports module of StreamOne Ion for all of those Reseller partners that have any of the Programs of the Microsoft CSP Cloud Provider approved: Microsoft Azure Plan, Microsoft Modern Workplace, and the legacy Microsoft Azure Reseller Program, as a newly added report. The report will become available both in the Admin Console and the Marketplaces Console, meaning that it is available both for Resellers and their Customers. However, it will only become relevant in those countries and regions in which TD SYNNEX has released Microsoft Reserved Instances.

The StreamOne APIs will also be updated to allow accessing the new report programmatically.

There is an enhancement request delivered to our platform provider around a new field to be added in the future, Days until end date, which will be released shortly in StreamOne Ion.

## User Journeys

#### Where to find the Microsoft CSP RI Inventory Customers Report

The Microsoft CSP RI Inventory Customers Report is found at the Reports module, and will be available to all of those Resellers that have the above mentioned programs, as well as to their Customers.

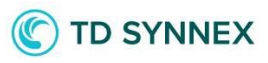

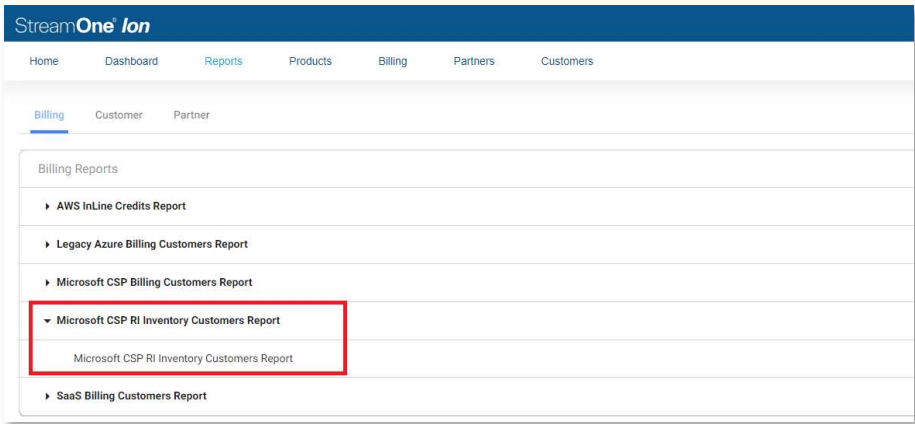

### Fields of the Microsoft CSP RI Inventory Customers Report

The fields of this report are the following, being the 4 fields in grey cells at the top of the table visible by default, while all others available to be added:

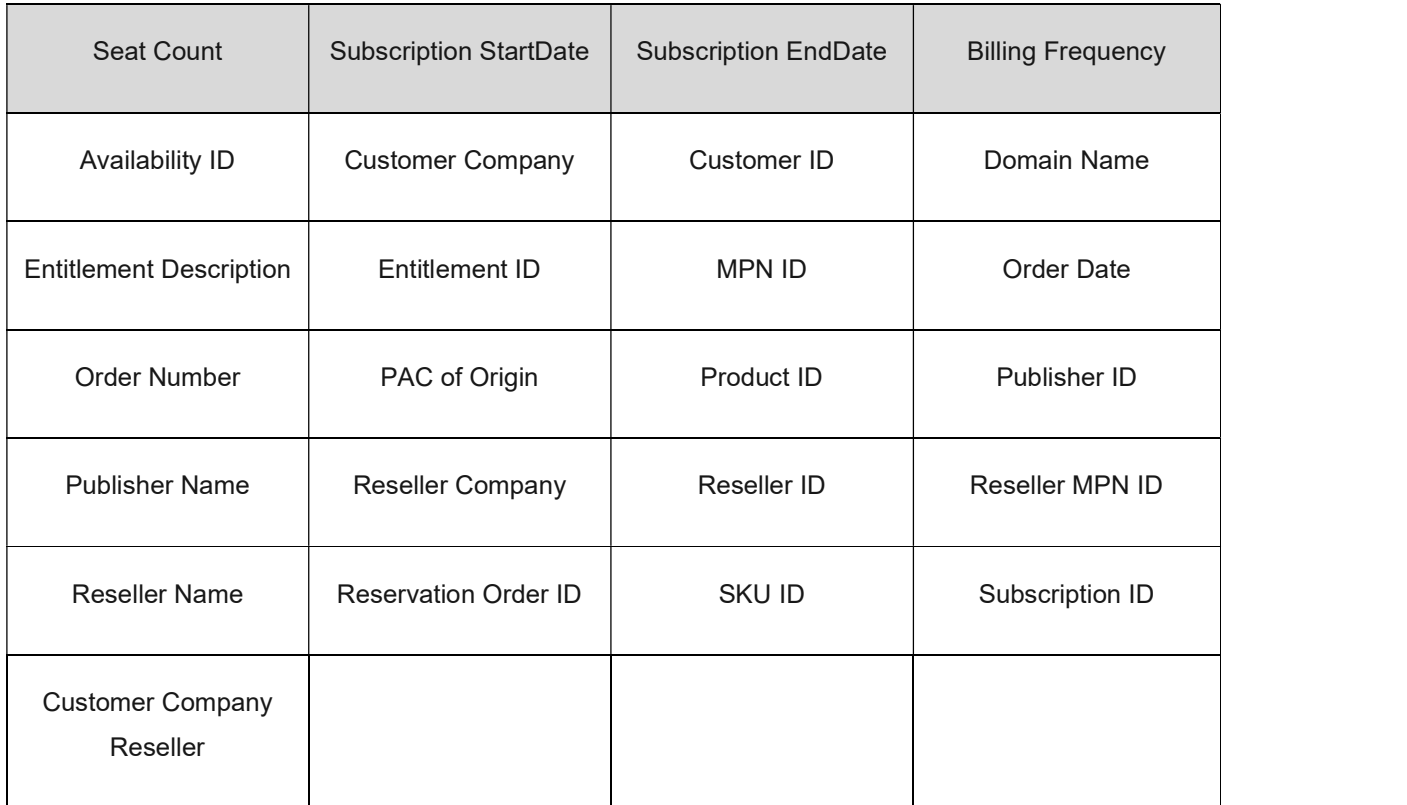

## **TD SYNNEX**

#### Customization of the Microsoft CSP RI Inventory Customers Report

Customization of reports is totally up to the user, but from TD SYNNEX we recommend the following grouping and columns selection in order to reflect the most relevant data points to work with this report:

Grouping: navigate to Options > Manage Report Grouping and then add/remove the fields you need to the selection (Recommended grouping order: Customer Name, SKU Name), then click Update Report:

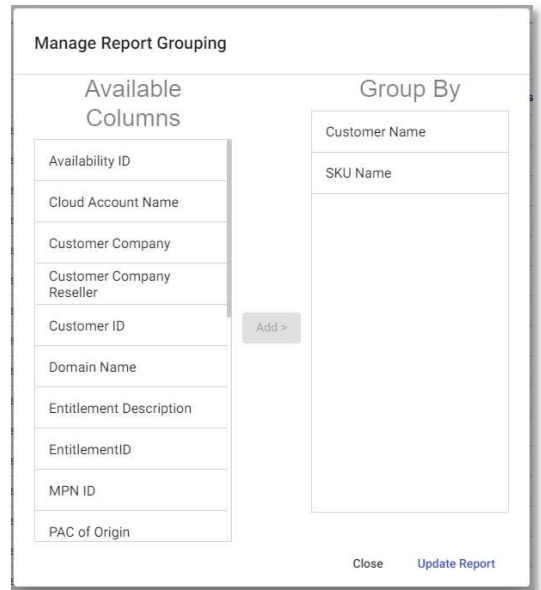

Columns: navigate to Options > Manage Report Columns and then add the fields you need to the selection (Recommended order: Term And Billing Cycle, Billing Frequency, Seat Count, Subscription StartDate, Subscription EndDate, Reservation Order ID), then click Update Report:

# C TD SYNNEX

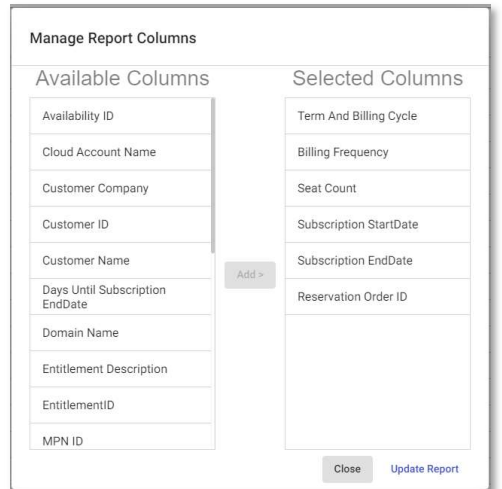

Then you may save the report for future use. Following these recommendations, the report should display like this example:

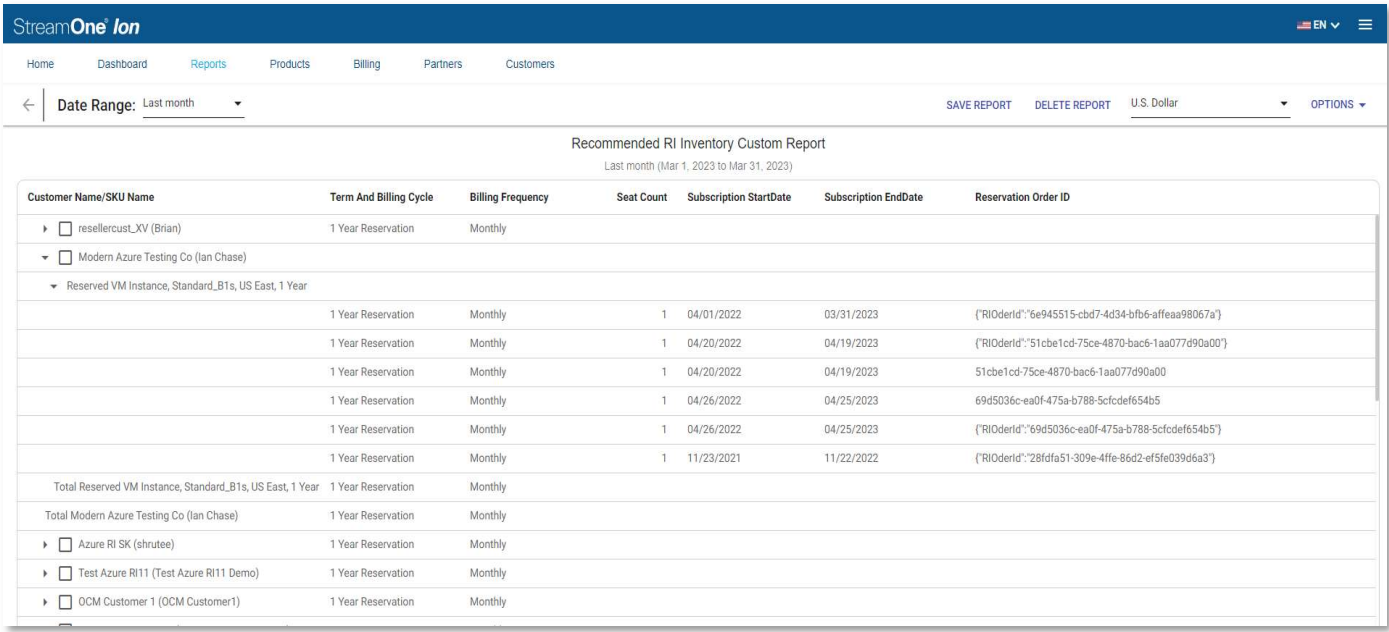

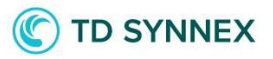

#### Options in the Microsoft CSP RI Inventory Customers Report

All of the standard options any StreamOne Ion report has are present in this report.

These functionalities include exporting options, filtering options (Resellers only), grouping options, and column options.